STUDY plot menu<br>Andrew Management Companion and the companion of the companion

Task 1 Plot cluster summaries Task 2 Plot individual ICs Task 3 Plot using statistical thresholds Task 3 Eliminate/reassign ICs

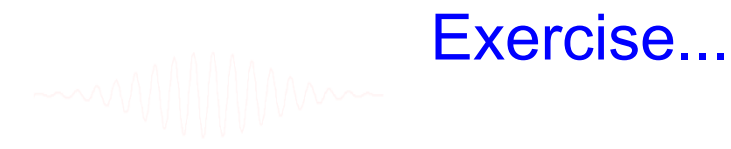

## **Precompute data measures**<br>And previous construction of the construction of the construction of the construction of the construction of the construction of the construction of the construction of the construction of the co

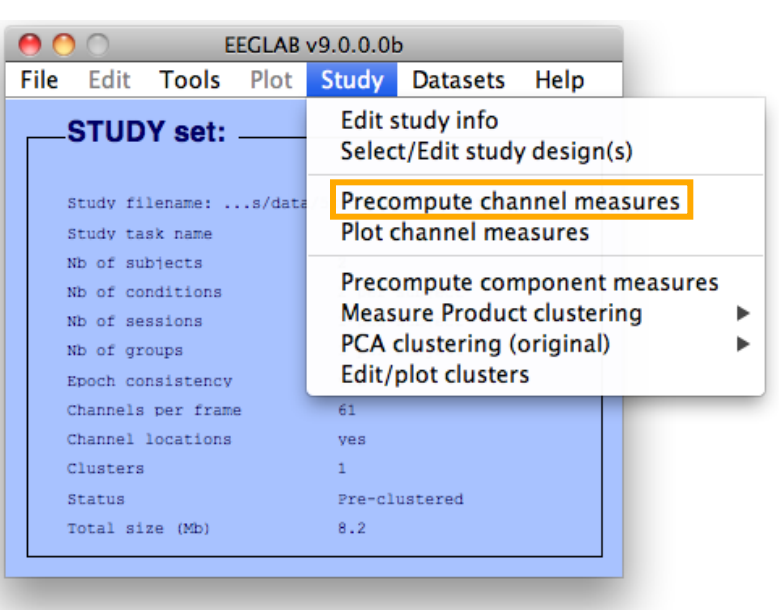

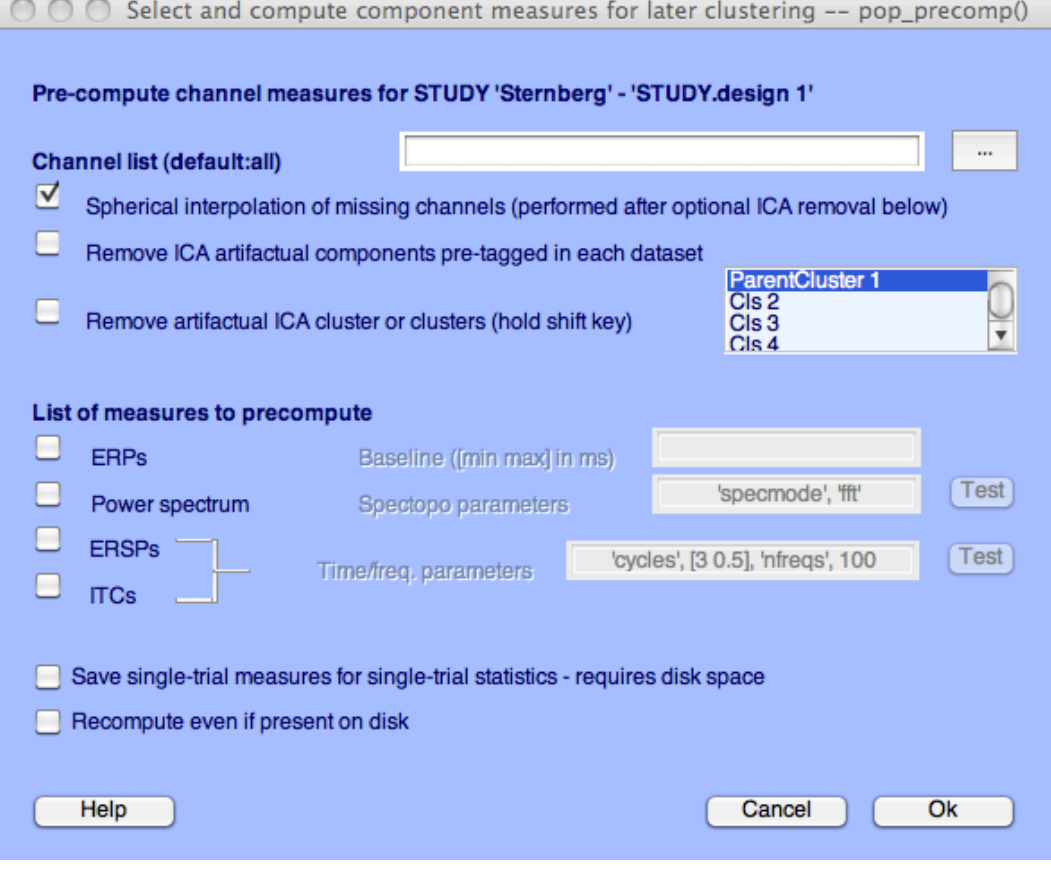

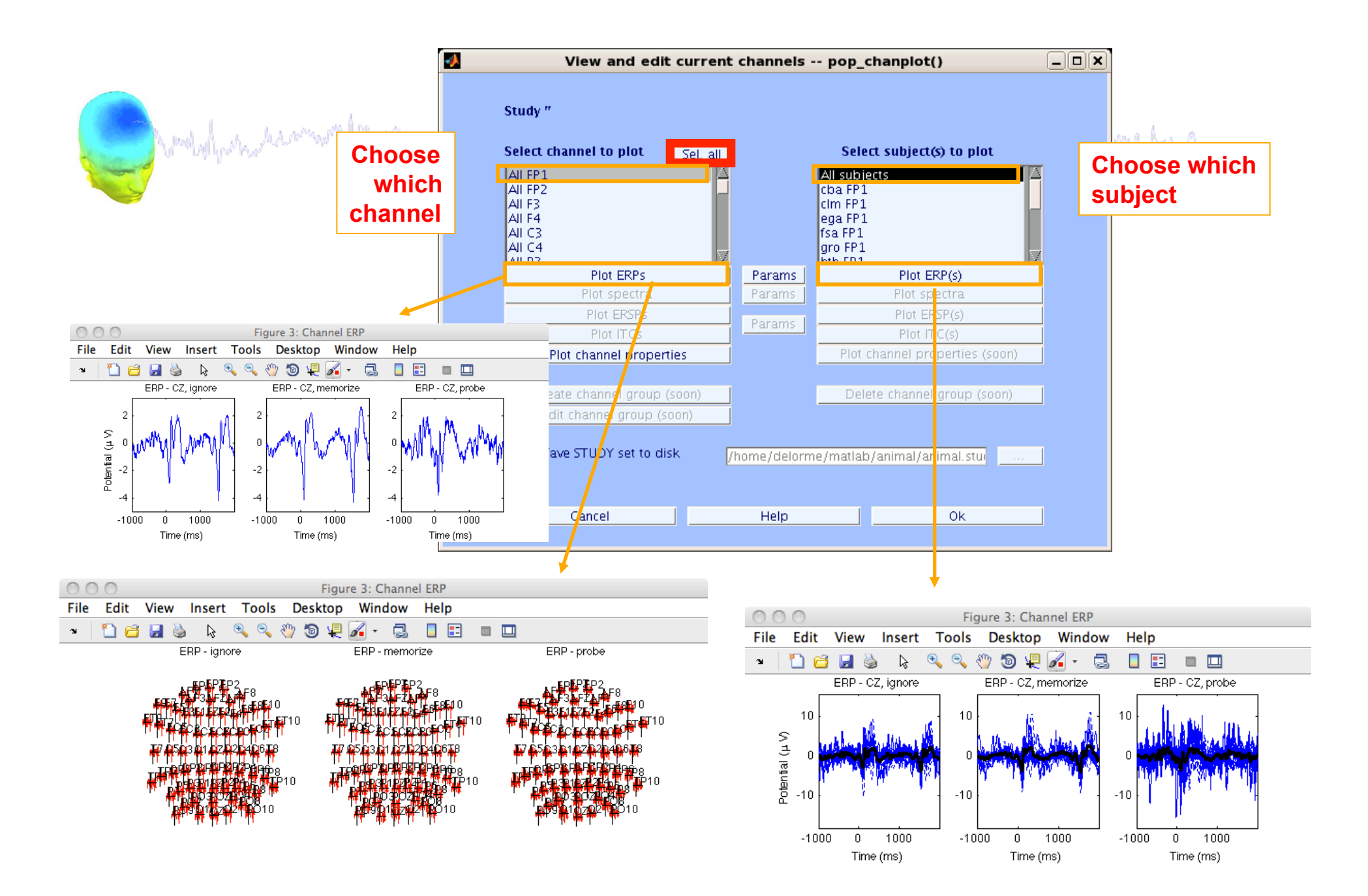

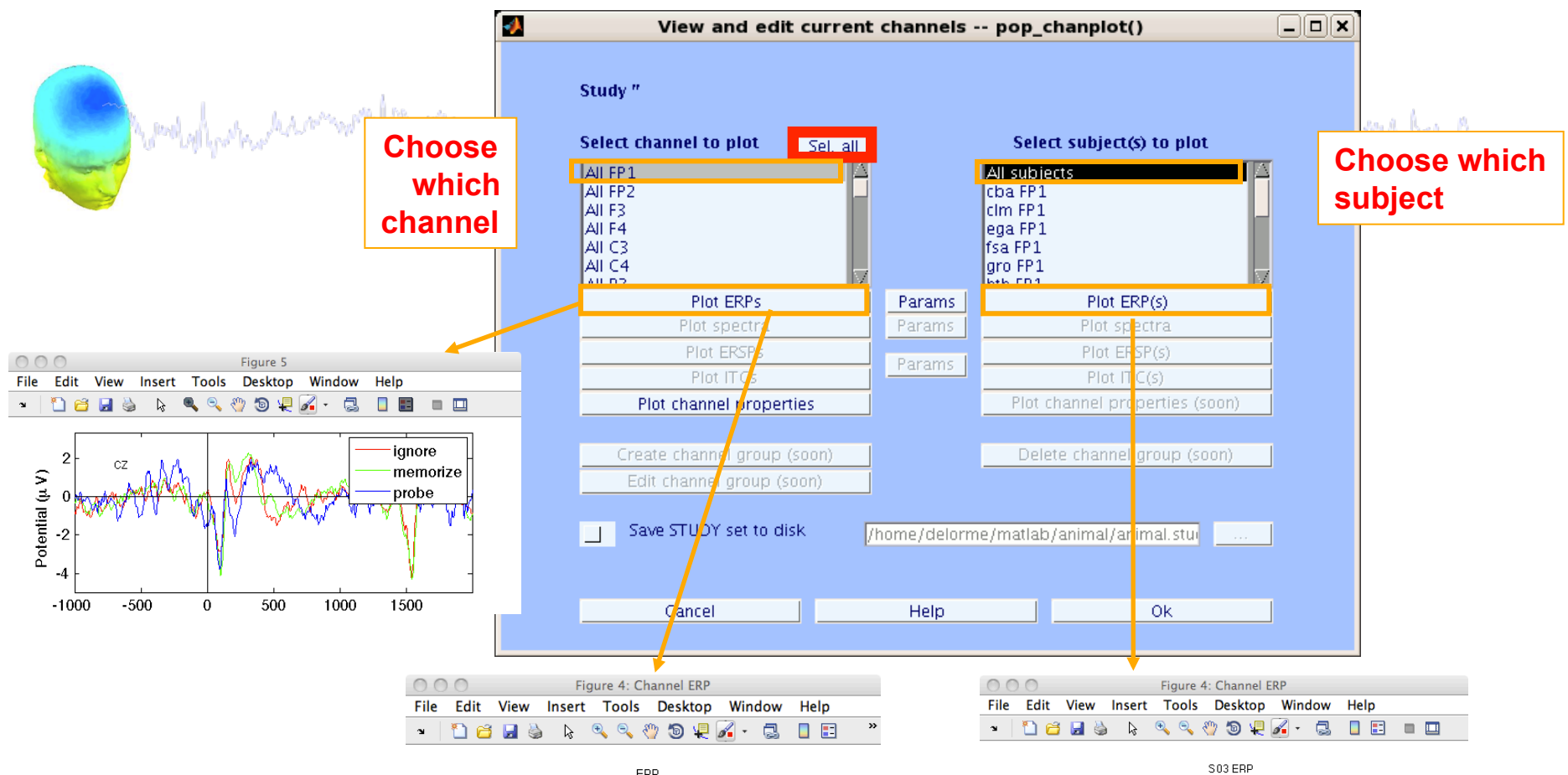

ERP

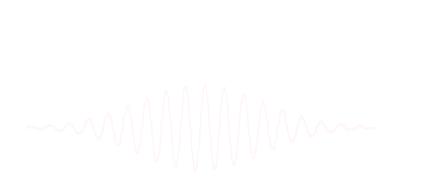

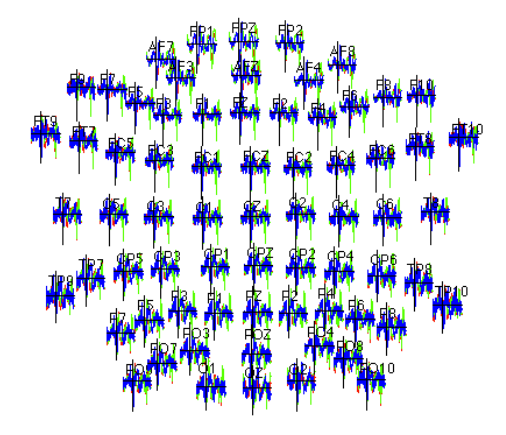

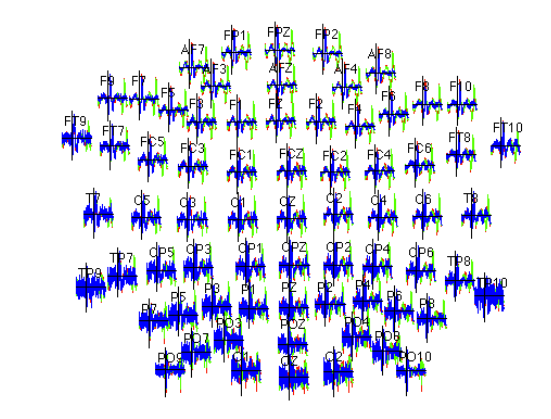

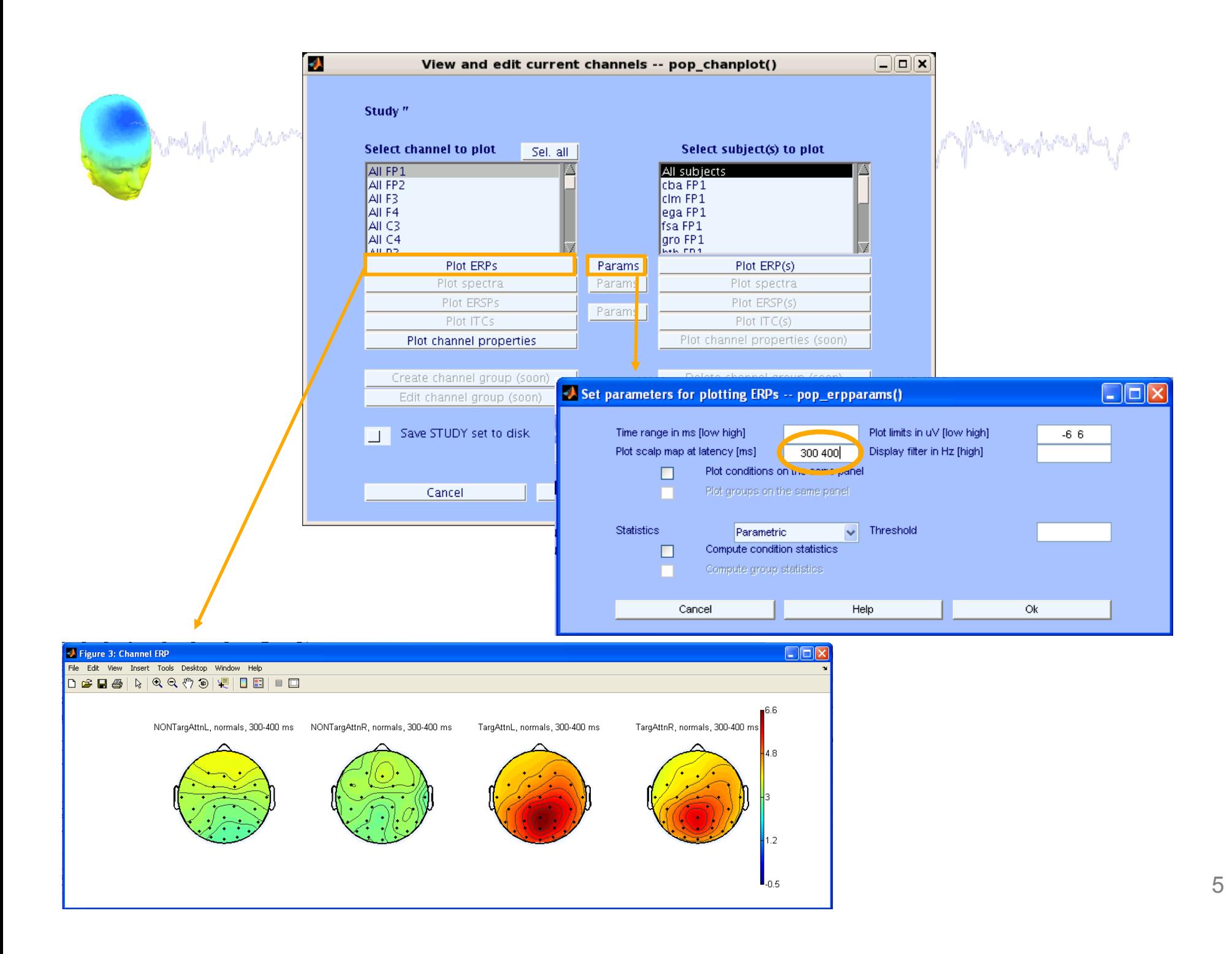

# **View and edit clusters Example 2014**

EEGLAB v6.0b × ÷ Edit Plot Study **Datasets** File **Help** Tools  $\mathbf{v}$ Edit study info **STUDY set: At** Precompute channel measures Plot channel measures Study filename: Study task name Precompute component measures Nb of subjects Build preclustering array Nb of conditions Cluster components Nb of sessions Edit/plot clusters Nb of groups Epoch consistency yes. Channels per frame 31 Channel locations yes. **Clusters** 26 **Status** Pre-clustered Total size (Mb)  $39.1$ 

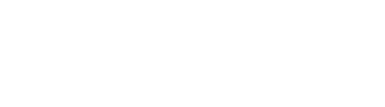

# 2. Pre-compute measures **2. Pre-compute measures**

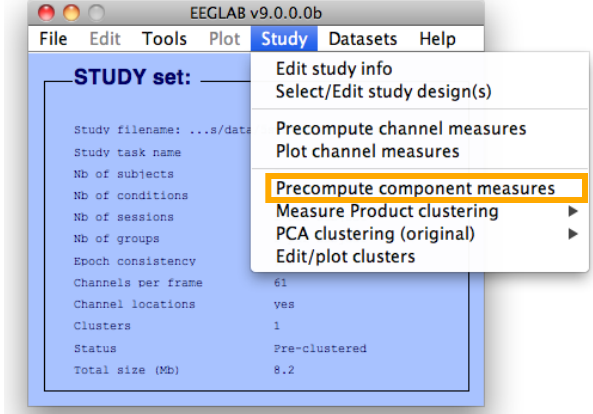

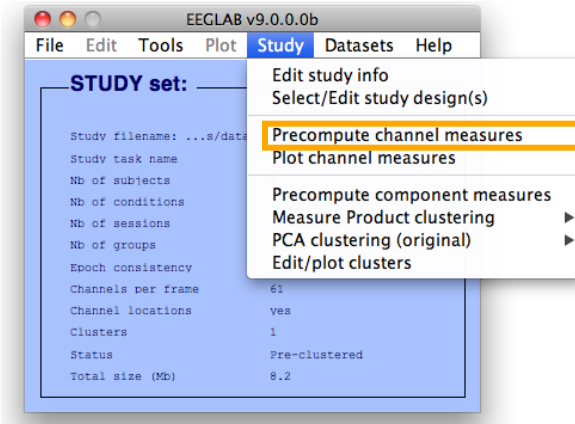

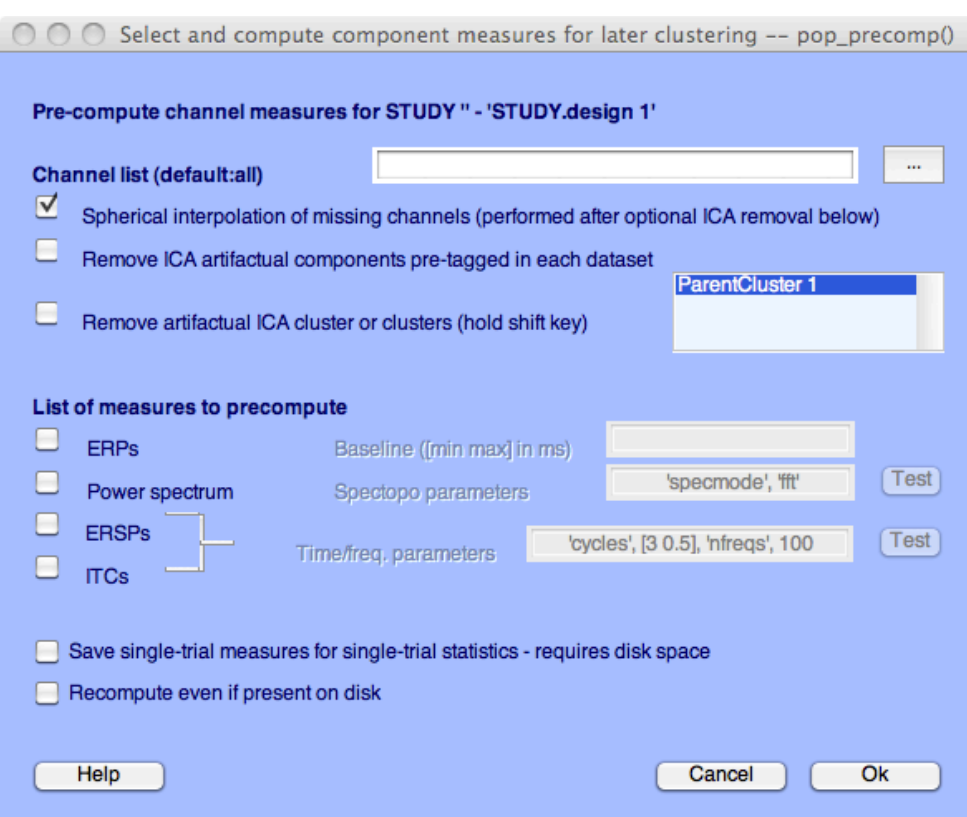

Channels Components Components

Channels

## **3. Cluster components**

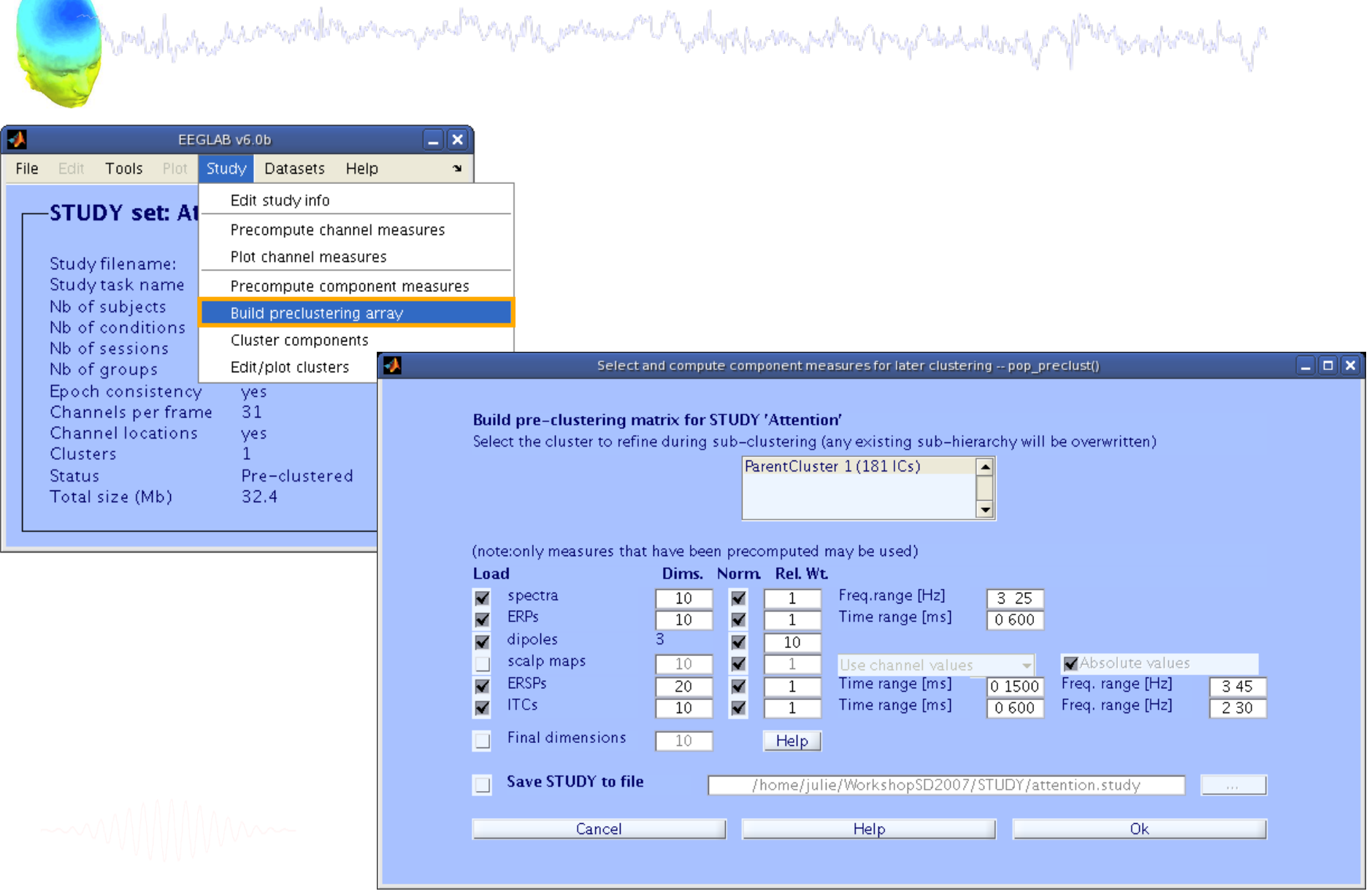

### **Plot cluster data**

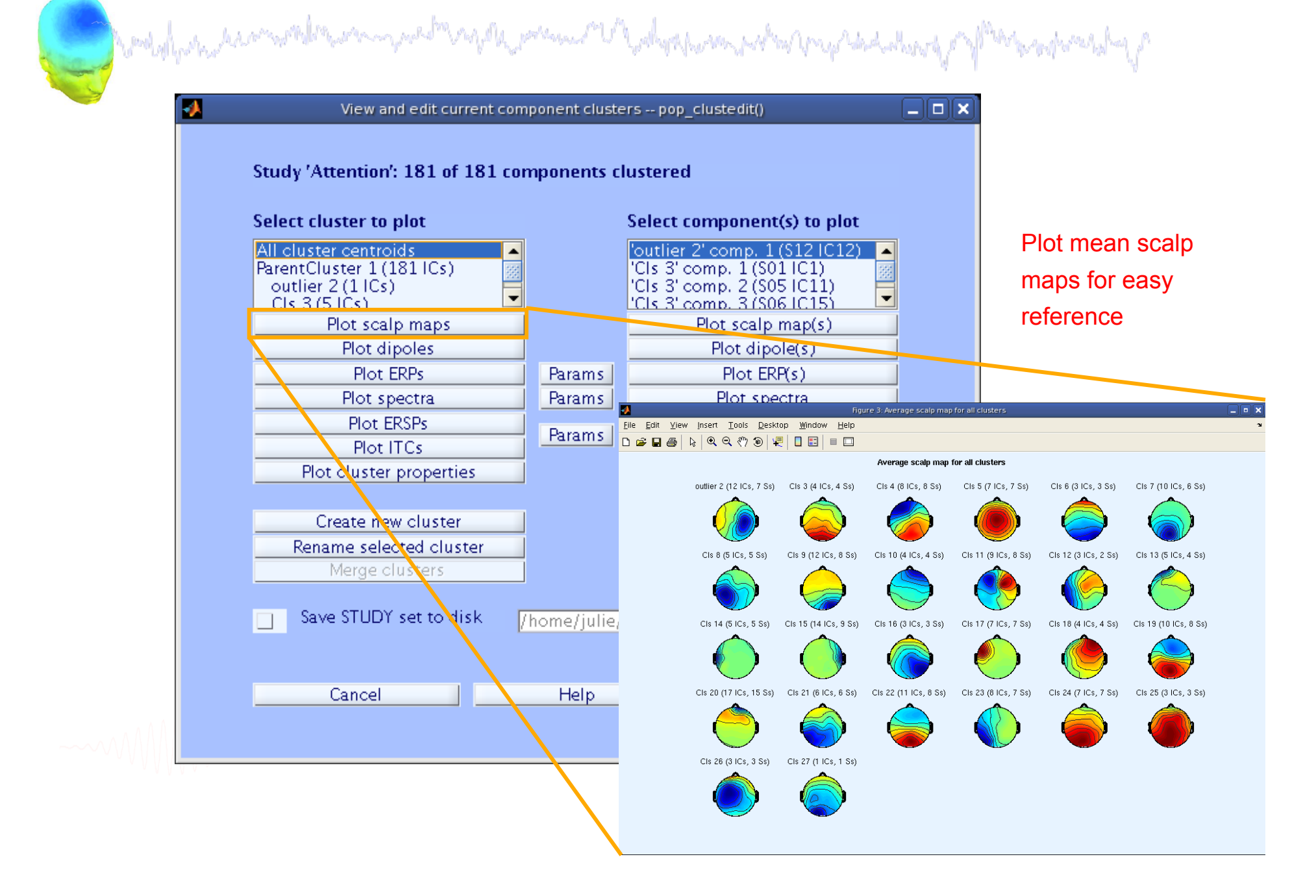

### **Plot cluster data**

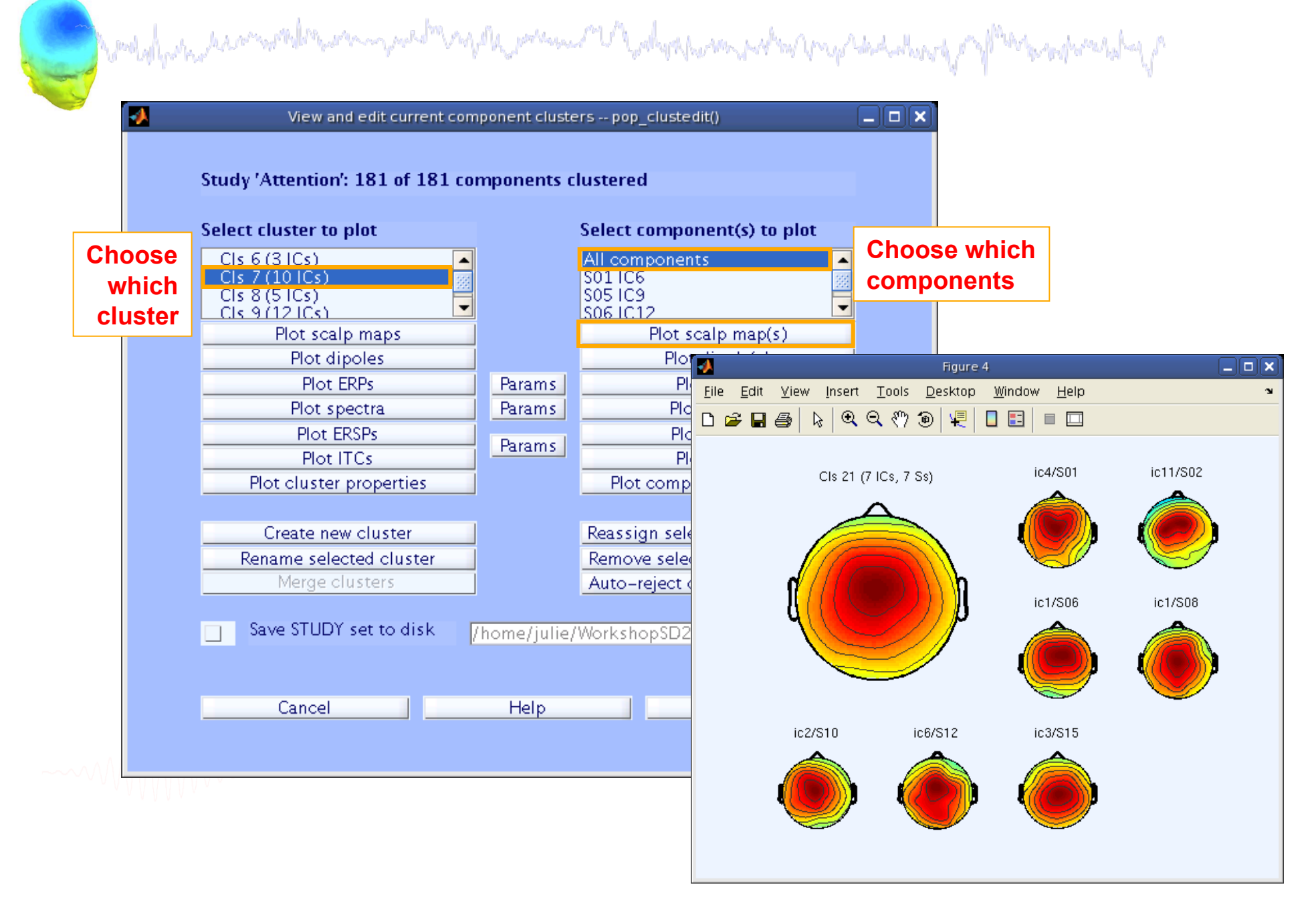

### **Plot cluster data**

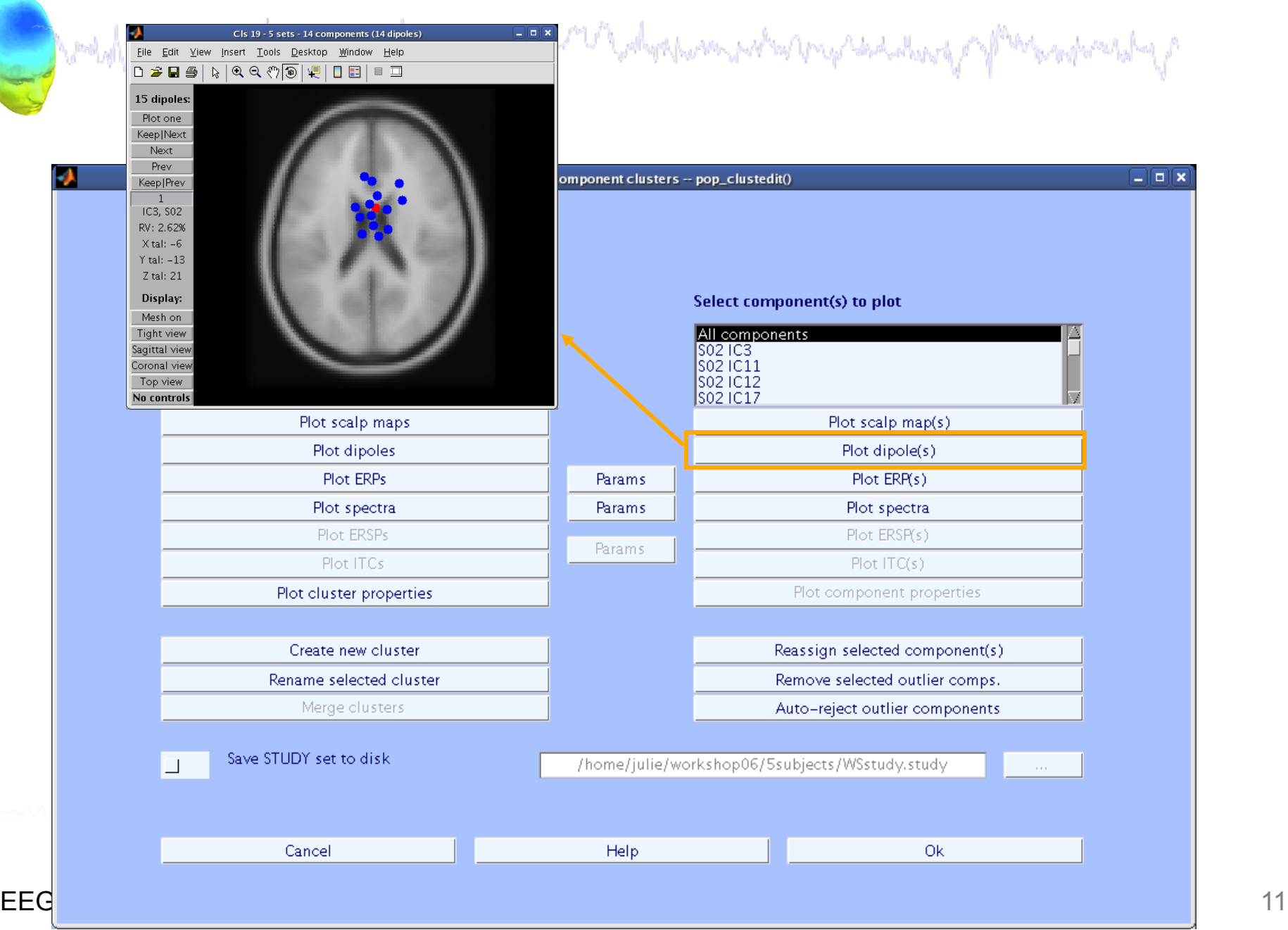

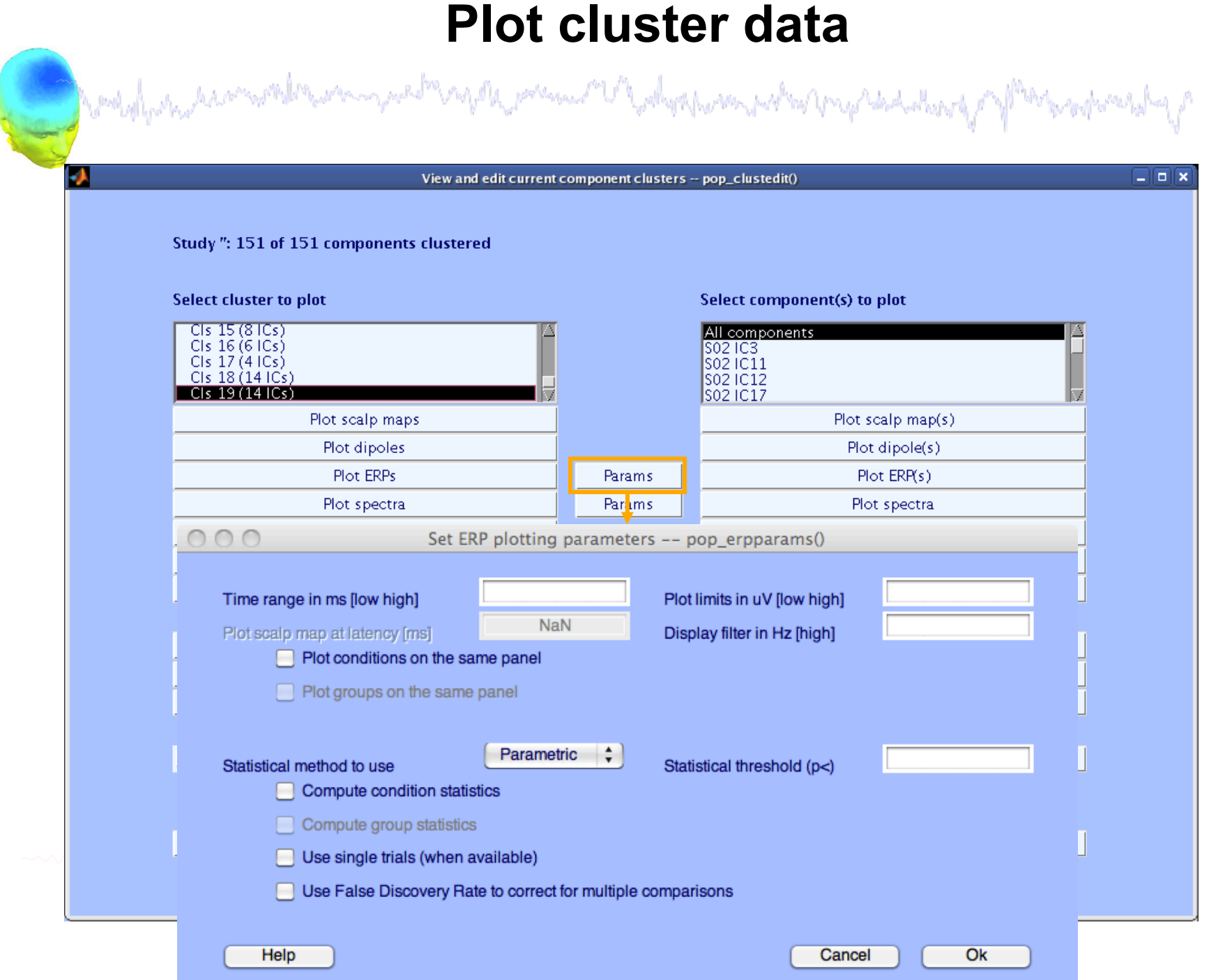

# Plot cluster ERP<br>Andrewshammer and the complete term of the server of the contract of the contract of the contract of the contract of the contract of the contract of the contract of the contract of the contract of the cont

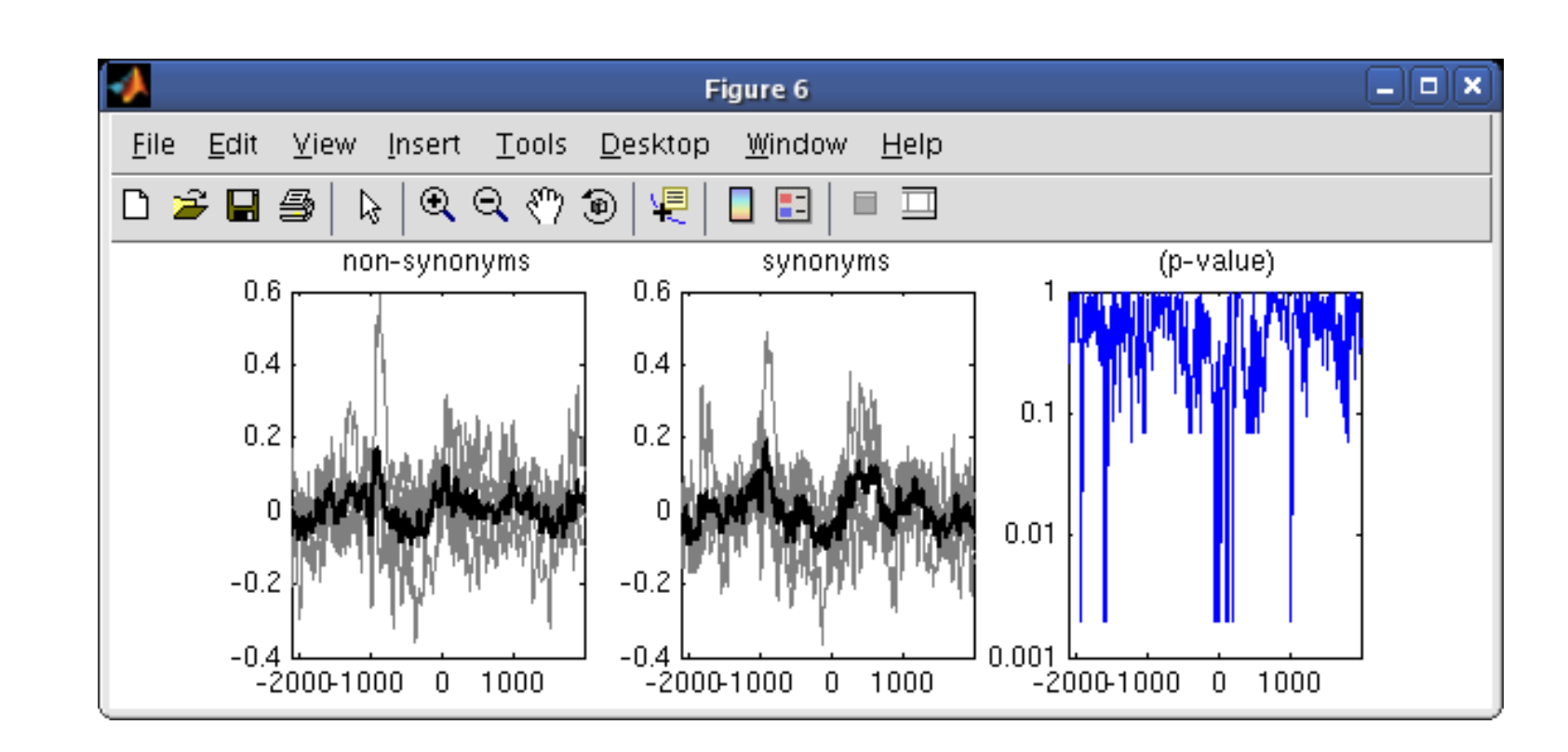

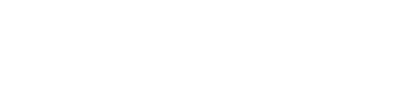

### **STUDY ERPs with p-value**

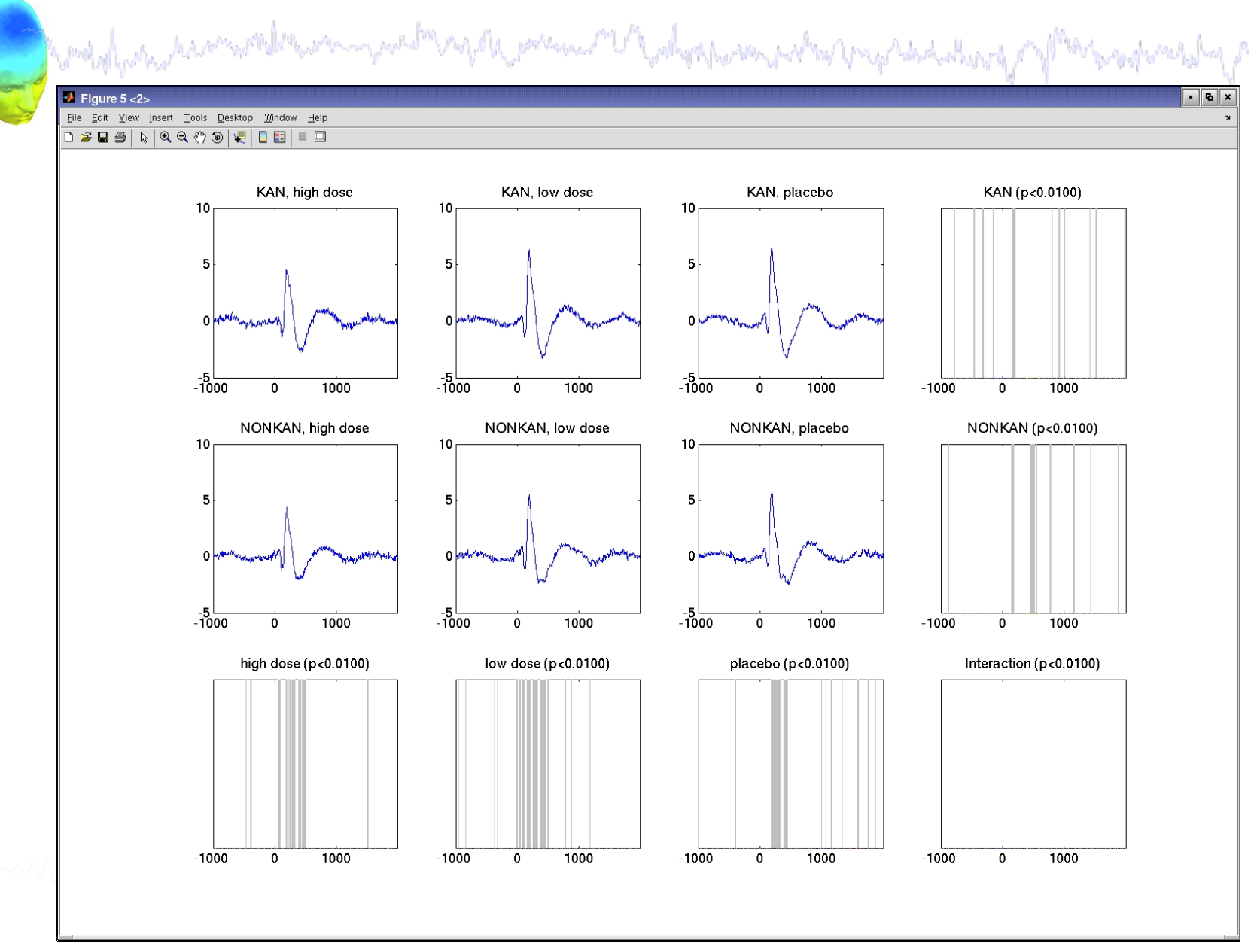

## **Other plotting options…**

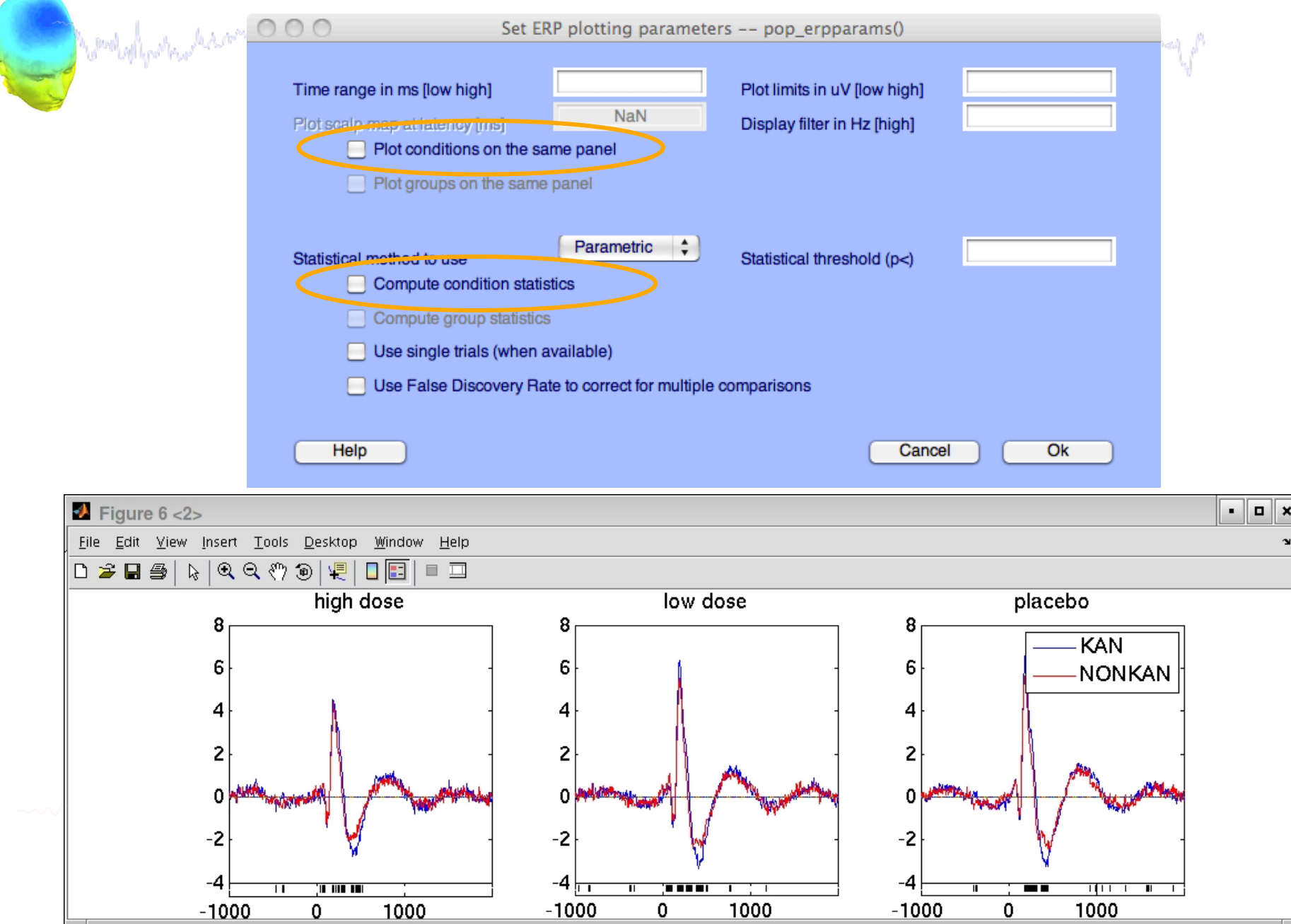

### **STUDY ERPs with threshold**

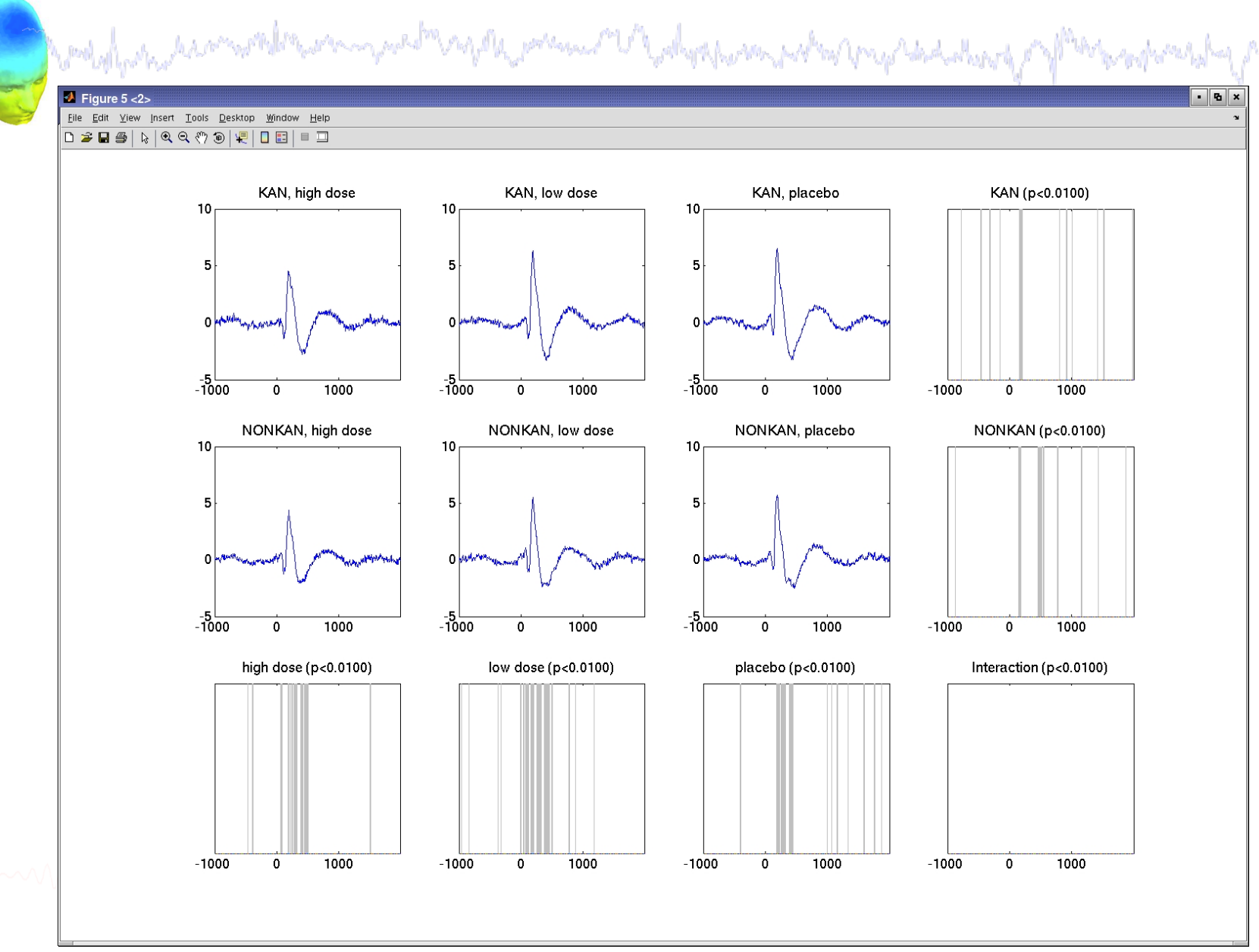

### **STUDY ERSPs with statistics**

man popular and the monographic man popular and the department of the company of the second and the second of

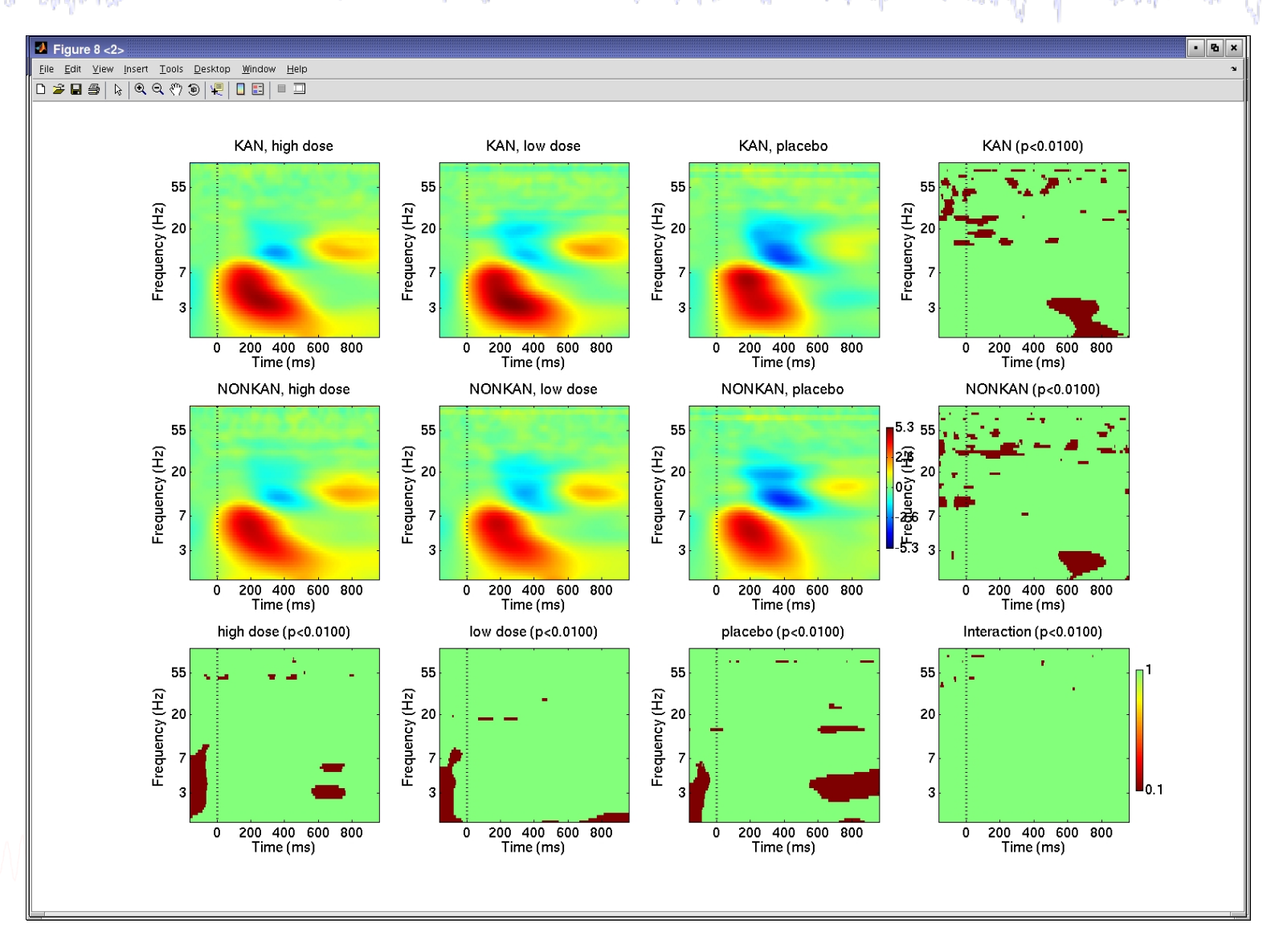

## **Reassigning components**

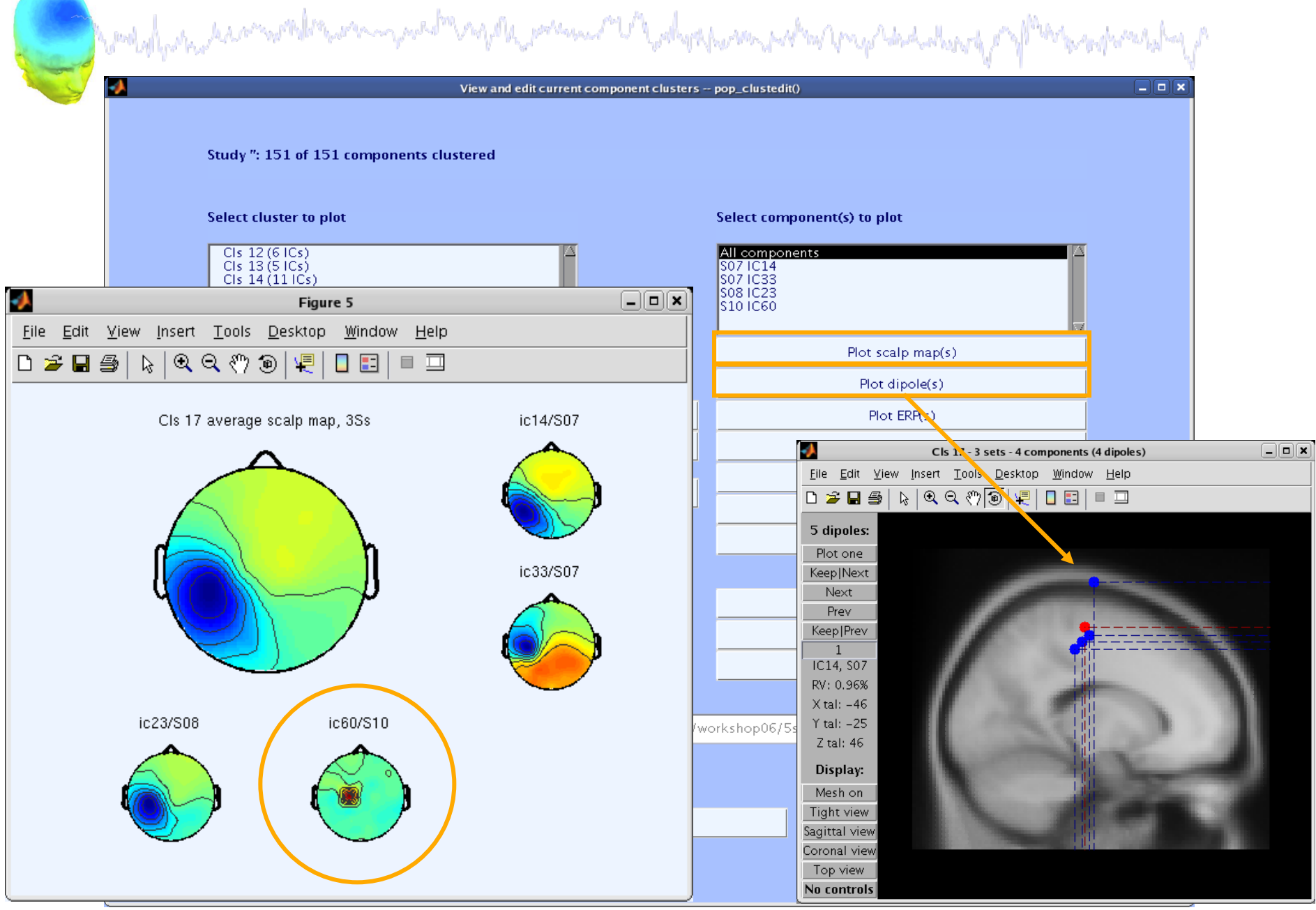

#### **Reassigning components**

Wooldhamation of the composition of the possion of the dephasion policity has been the of the resolution of p  $\Box$ elx View and edit current component clusters -- pop\_clustedit() Study": 151 of 151 components clustered Select cluster to plot Select component(s) to plot CIs 13 (5 ICs) All components  $CIs 14(111Cs)$ S071C14 S071C33  $CIs$  15 (8  $ICs$ ) leno indo  $CIs 16 (6 | Cs)$ ۵  $CIs 17(41Cs)$ S10 IC60 Plot scalp maps  $Plot$  scalp map(s) A Plot dipoles  $\Box$ olix Remove outliers - from pop\_clustedit() Plot ERPs Remove currently selected component below from CIs 17 to its outlier cluster? Plot spectra S10 IC60 L Plot ERSPs Plot ITCs M Plot cluster properties Cancel Ok Create new cluster Rename selected cluster Remove selected outlier comps. Merge clusters Auto-reject outlier components Save STUDY set to disk /home/julie/workshop06/5subjects/WSstudy.study Cancel Help Ok.

#### **Outlier cluster reassignment**

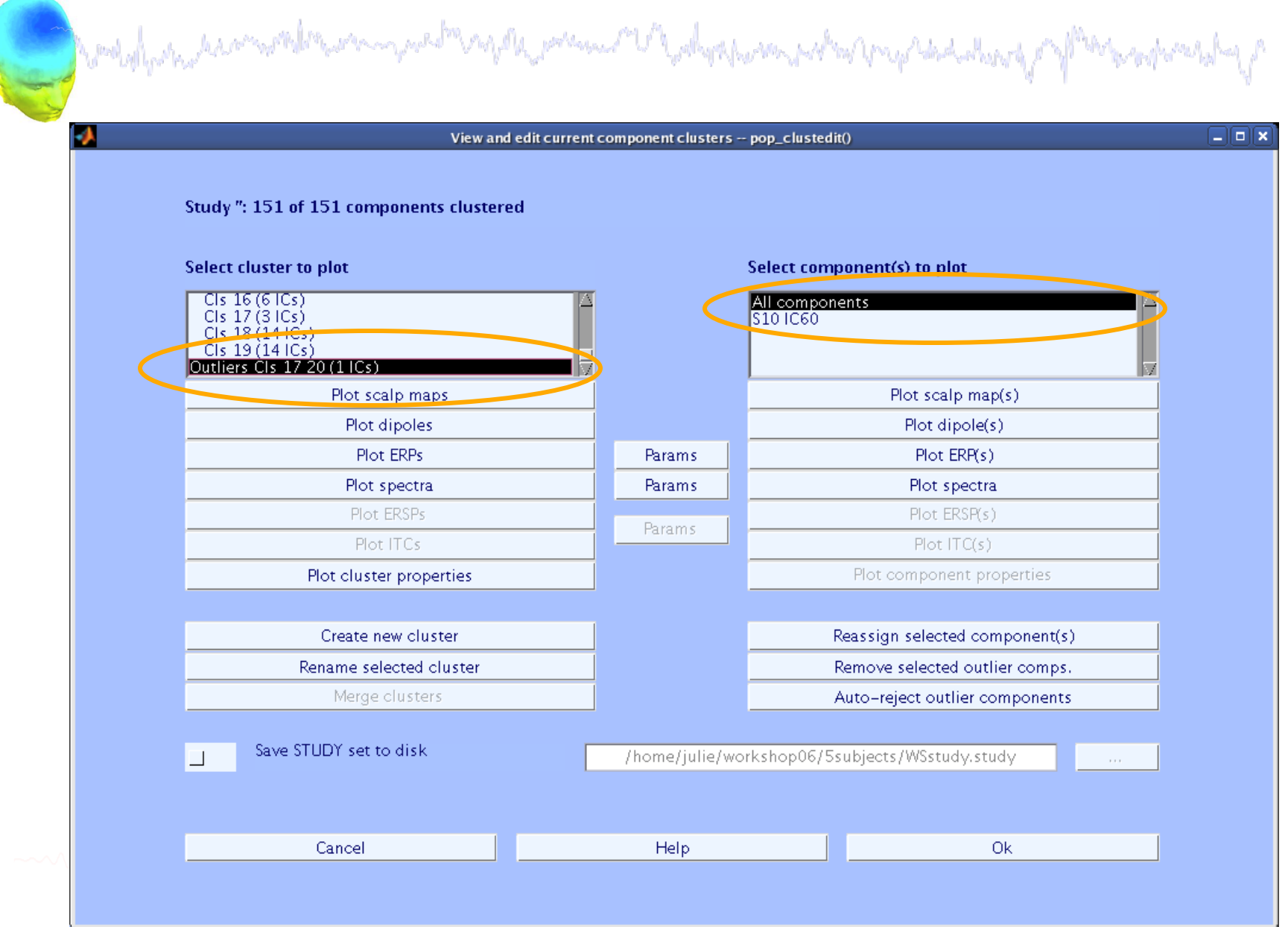

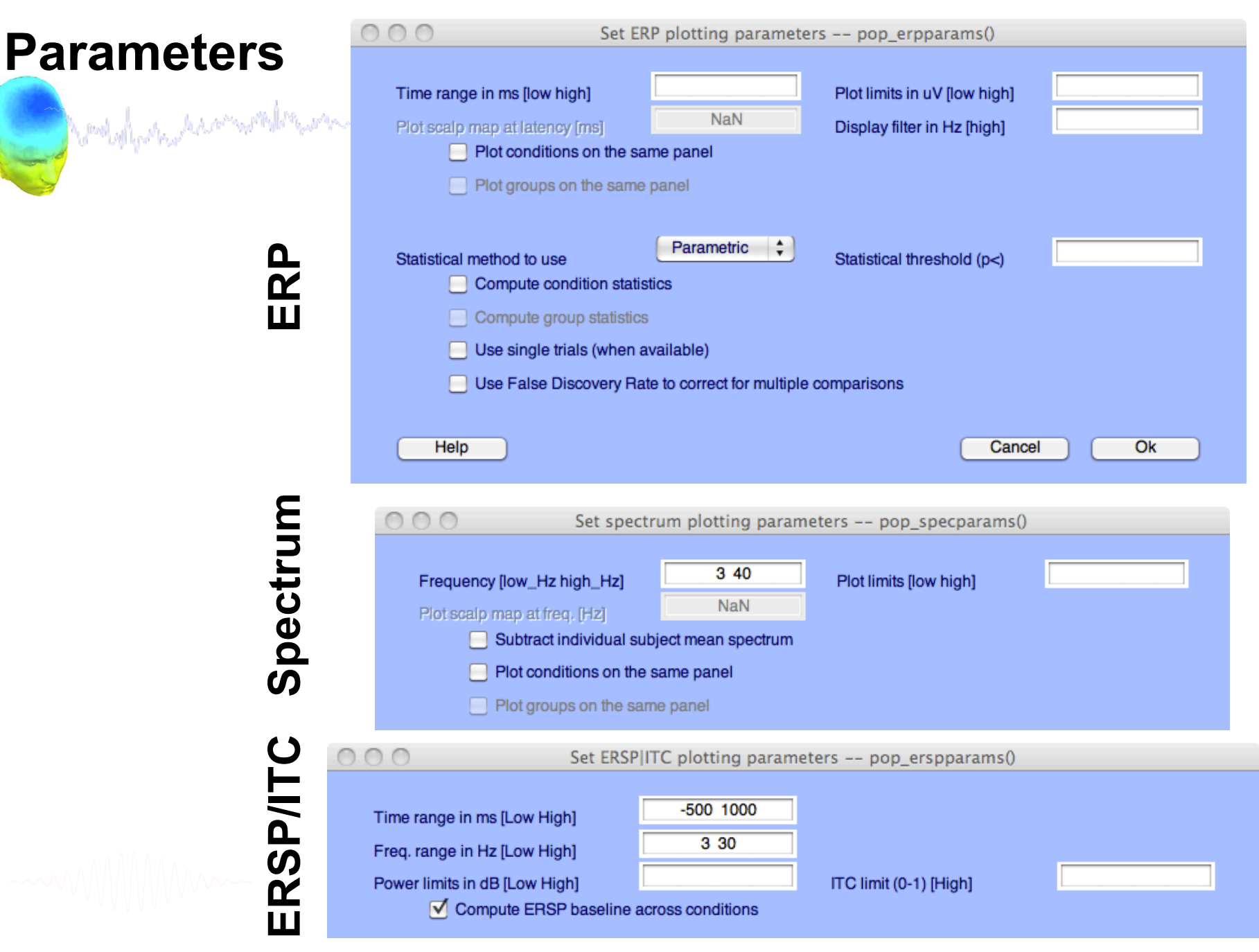

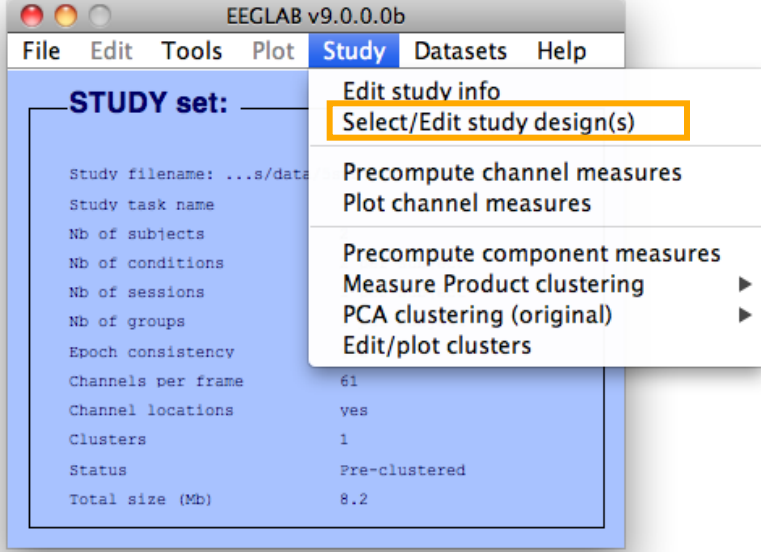

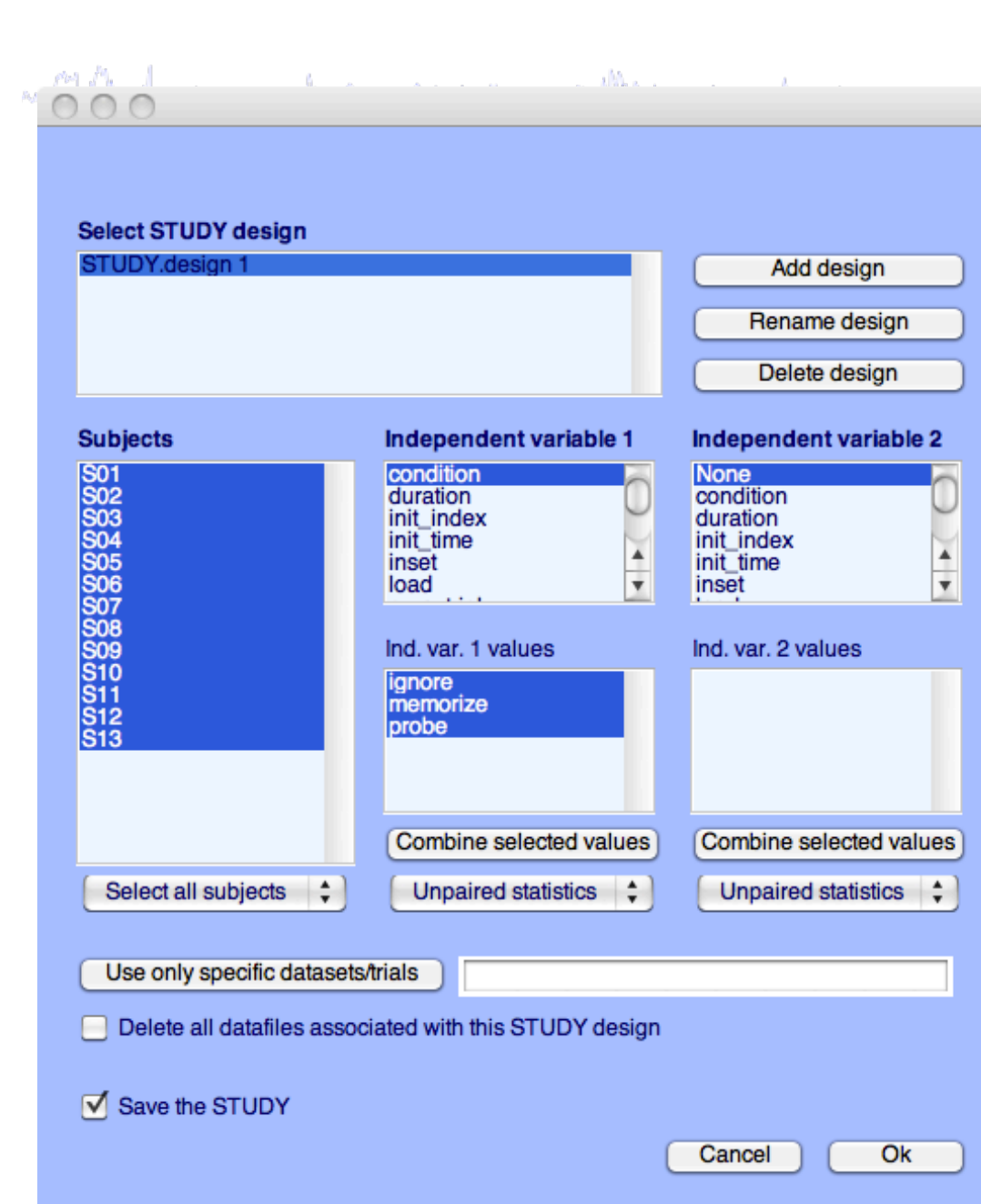

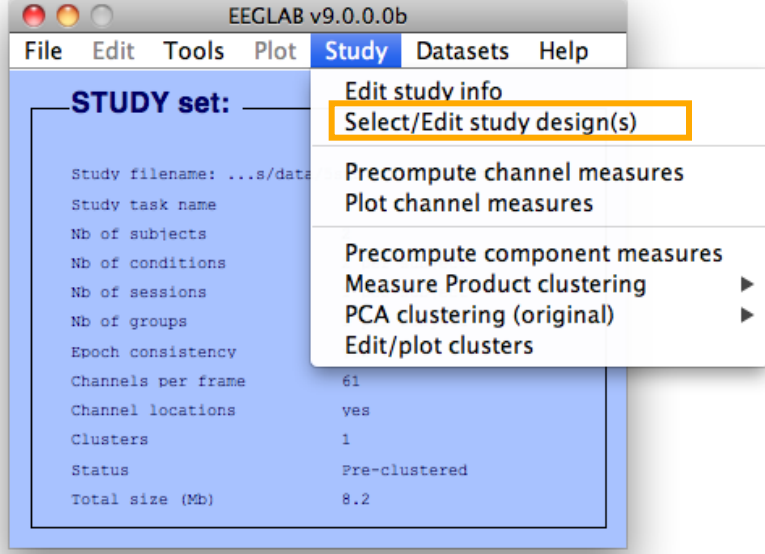

## **Select subjects**

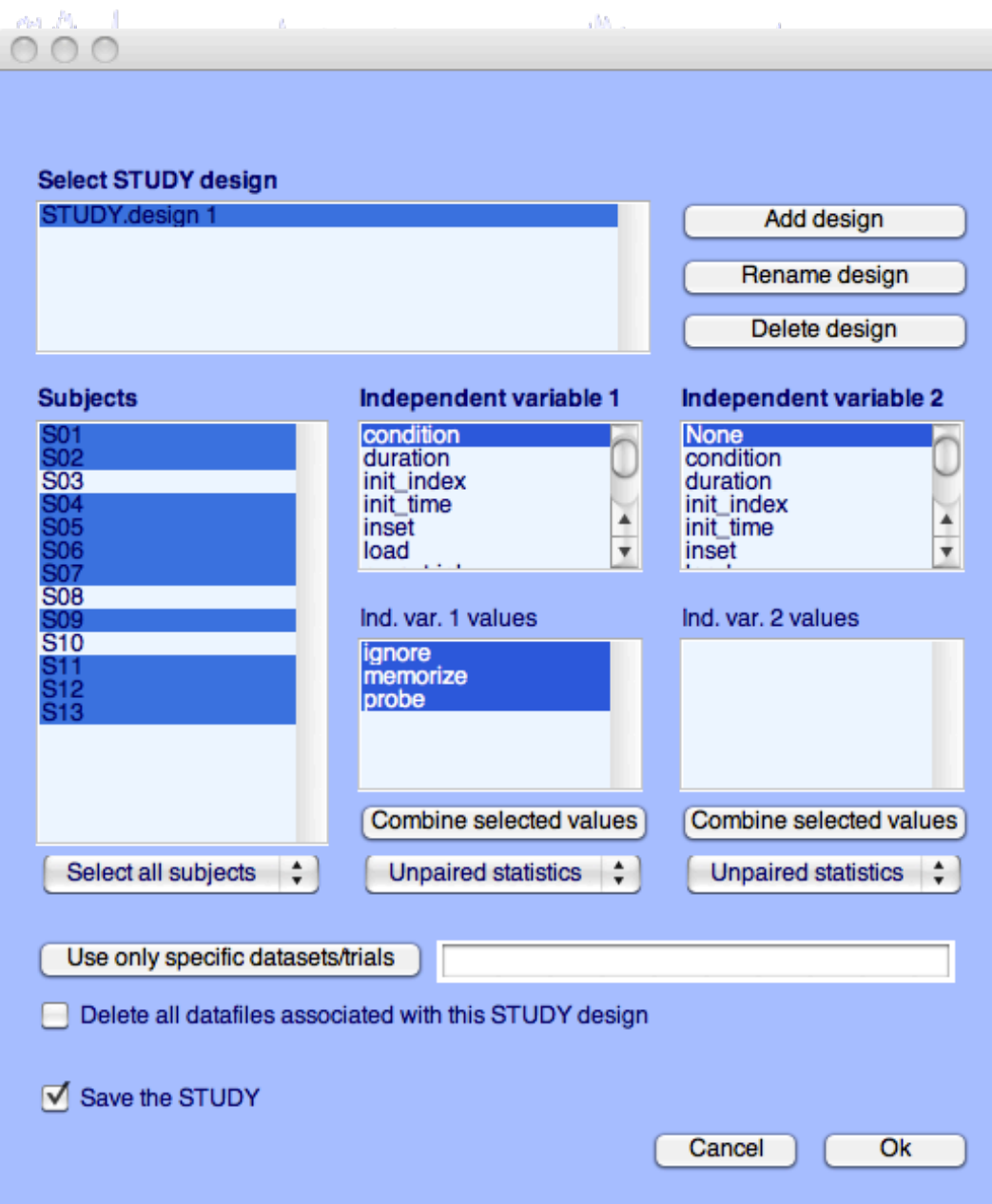

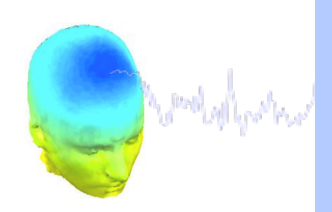

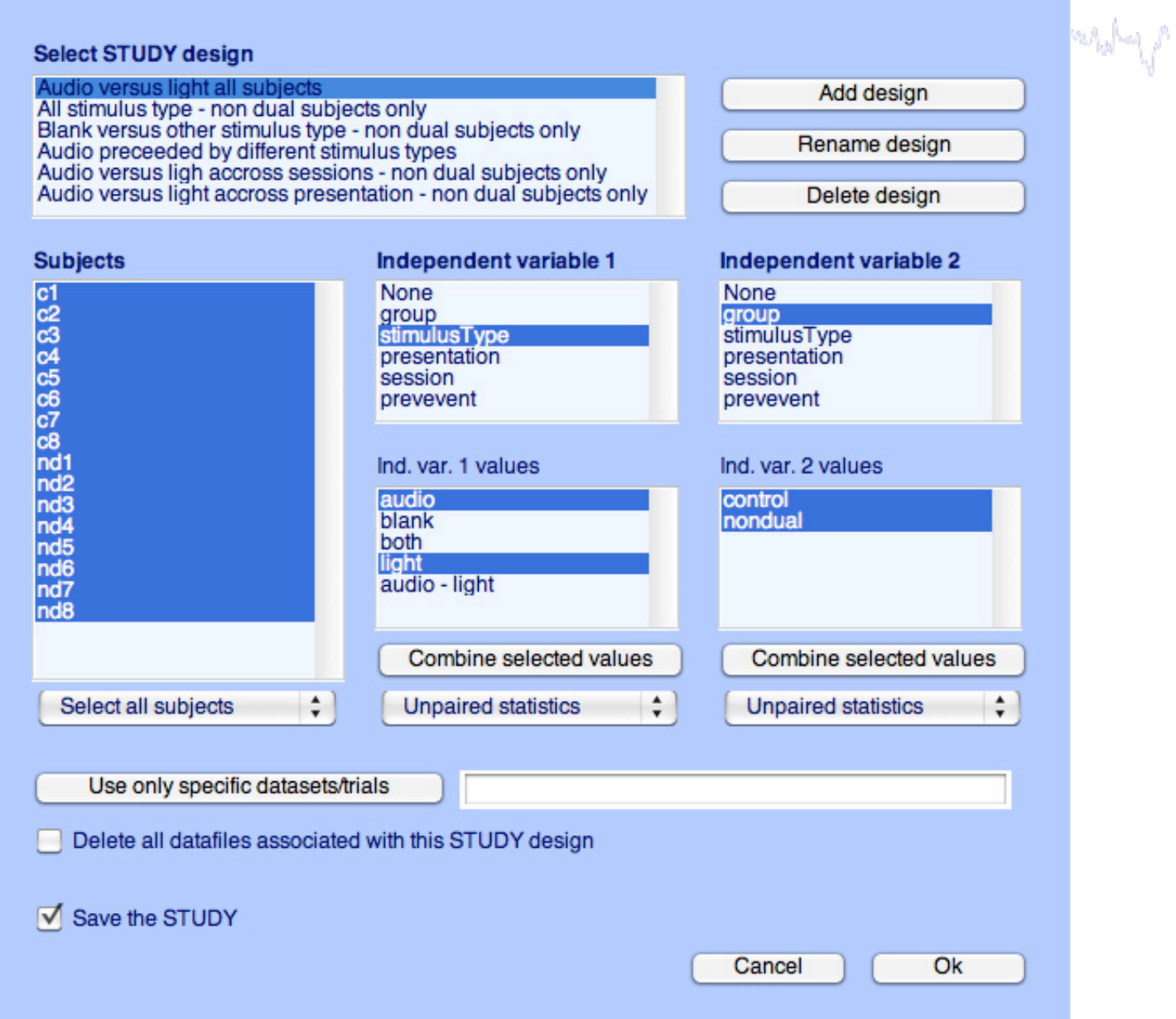

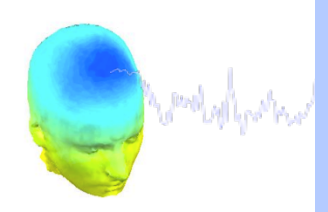

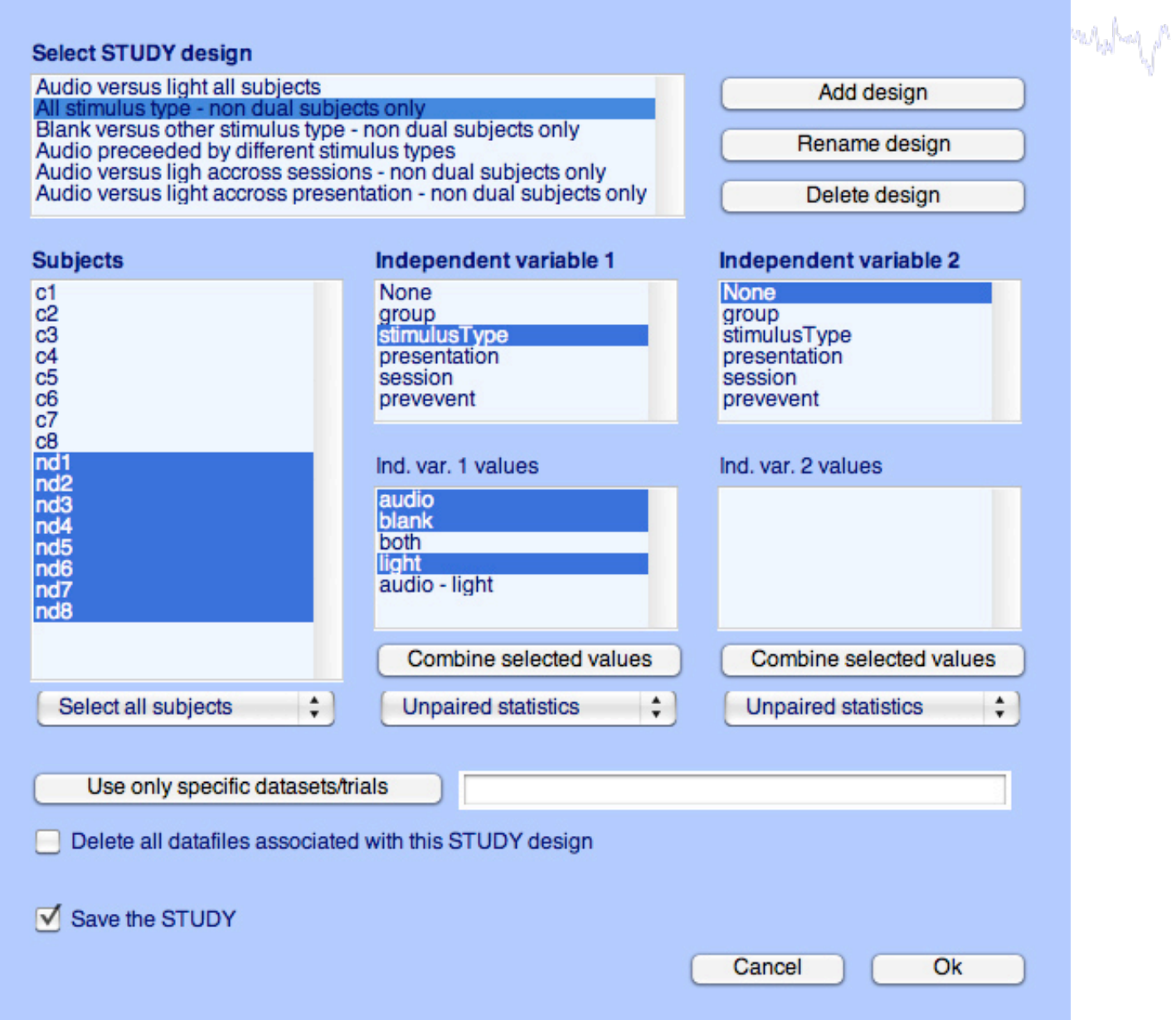

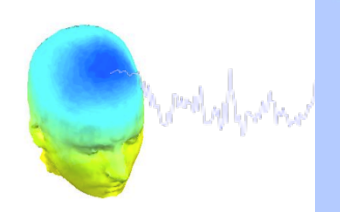

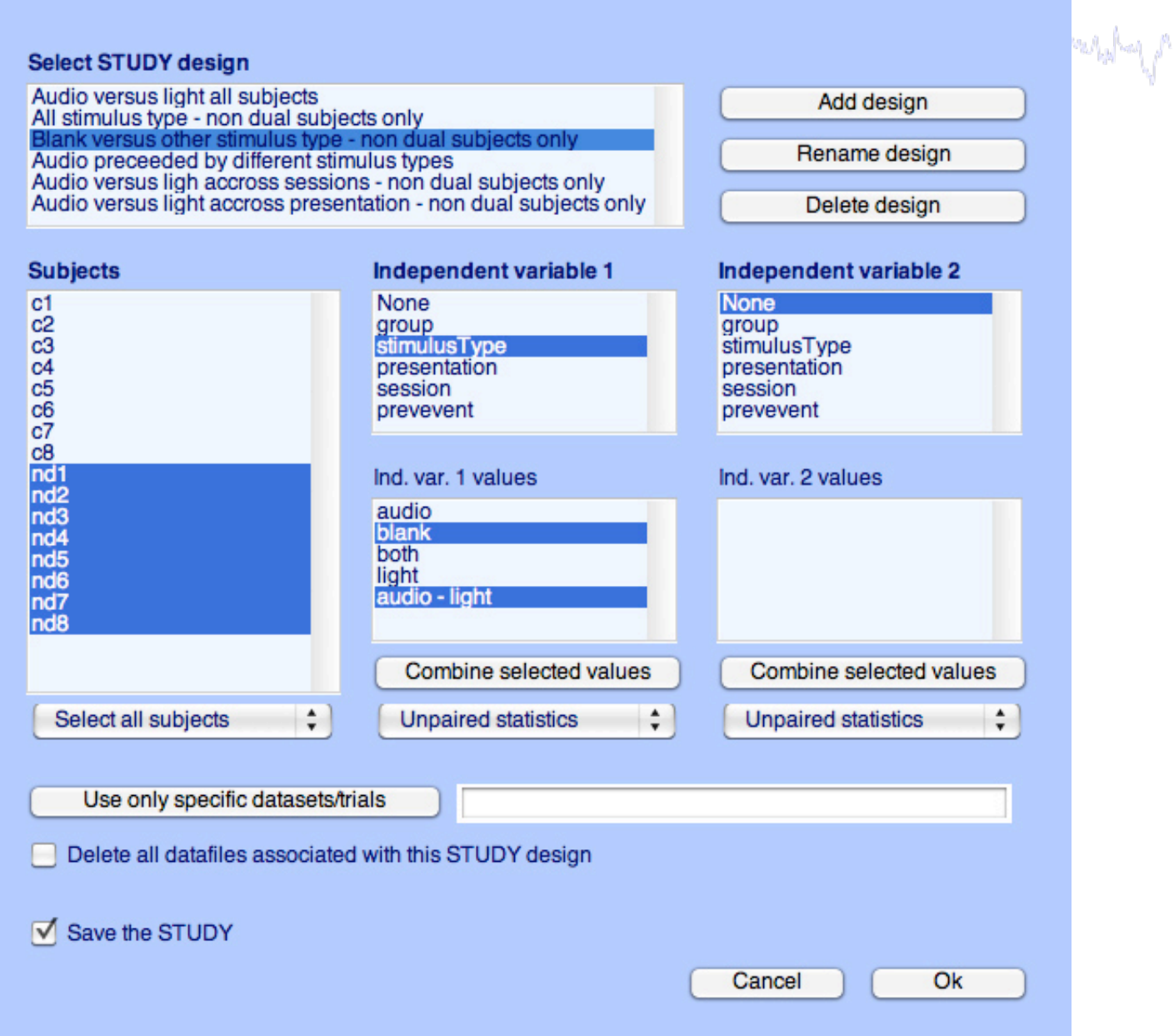

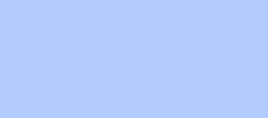

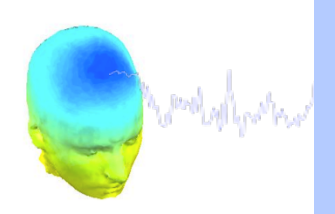

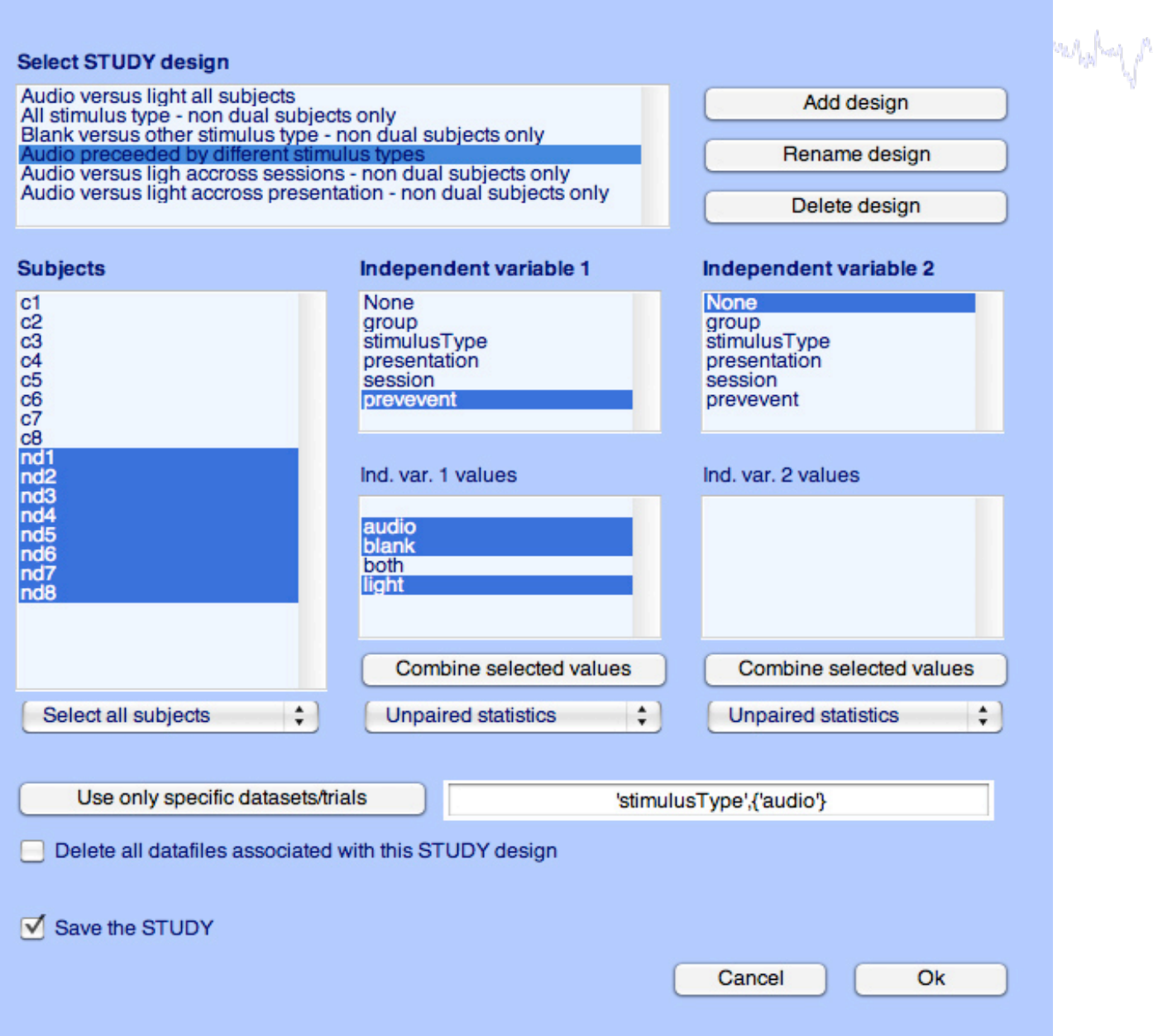

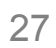

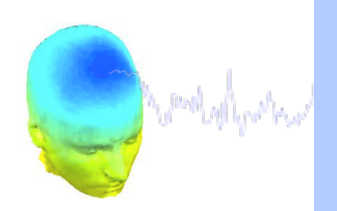

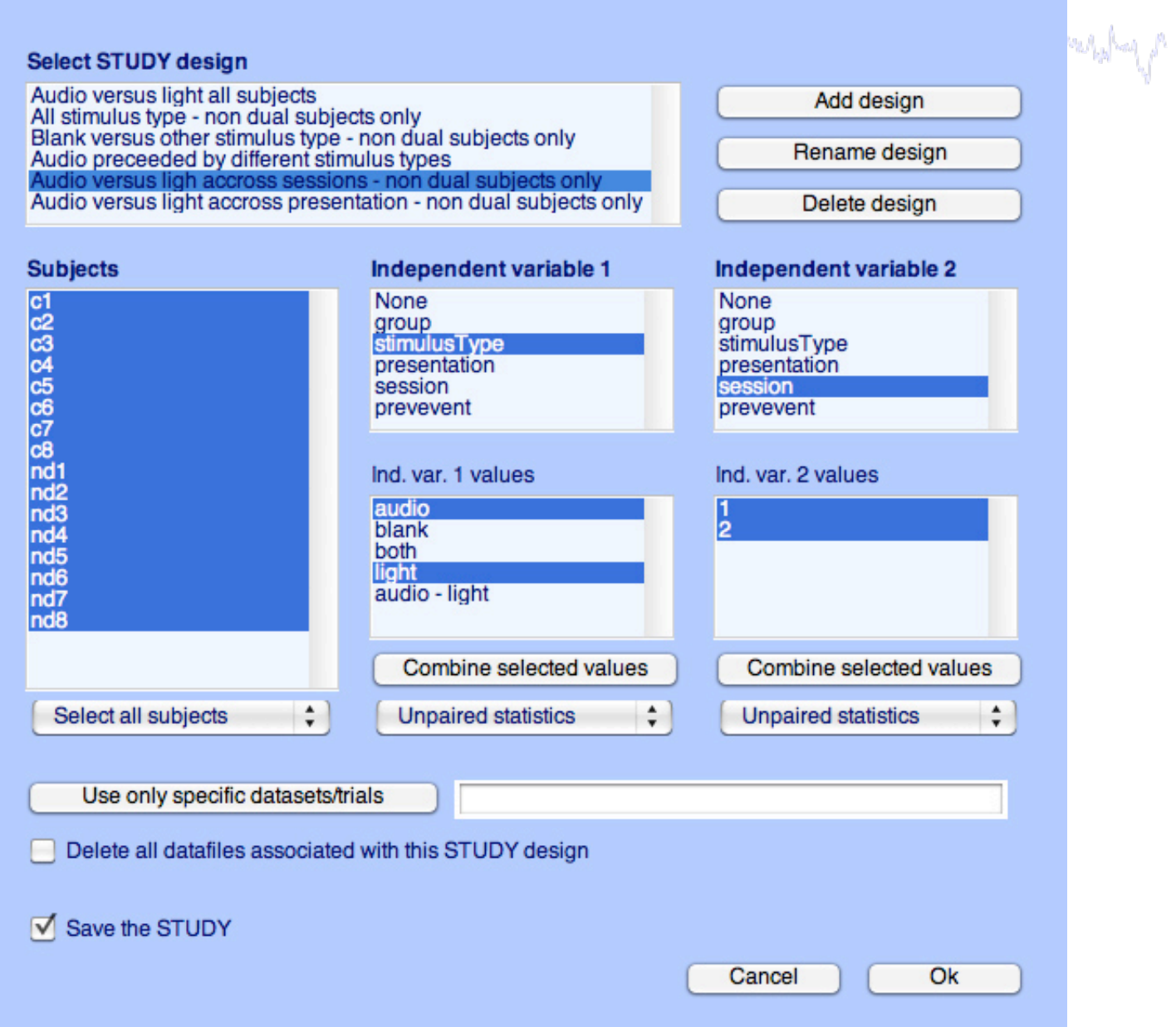

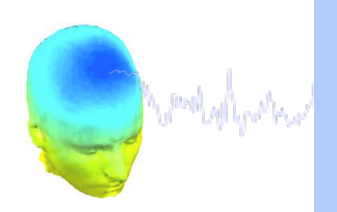

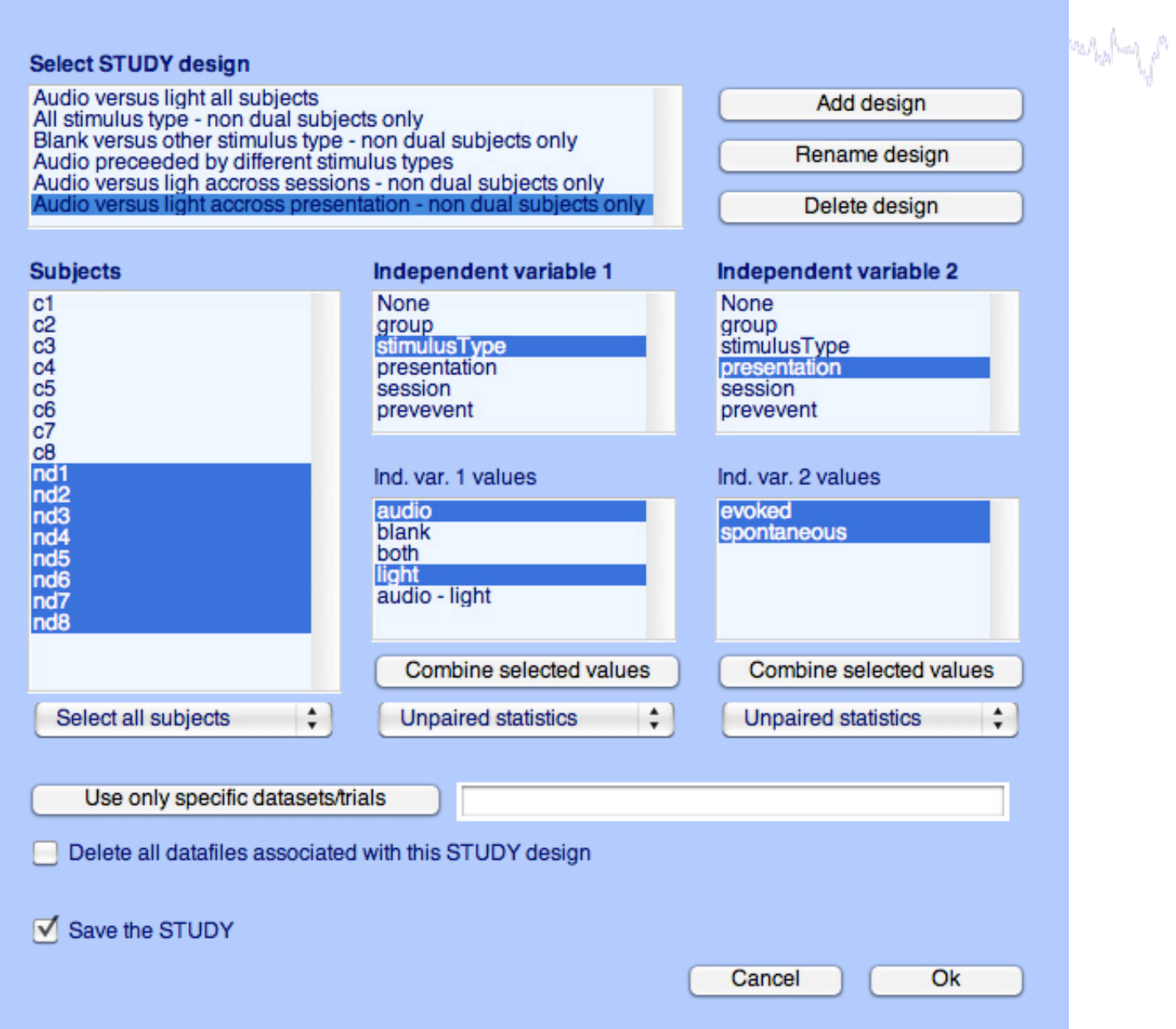

#### **Exercises**

and the state of the second the second of the second of the state of the transmit the state of the state of the

**Suggestion for exercises:** 

Load stern.study in STUDY folder

From the GUI, compute ERP for data channels. Plot grand average ERP for all channels. Experiment with statistics.

Then move to the plotting cluster function. Plot ERSP for frontal midline theta cluster (cluster 19) and remove outliers by hand.

 Build a STUDY design to compare letter with high memory load versus letter with low memory load. Recompute spectrum for components and compare the two conditions for the frontal midline cluster (cluster 19).

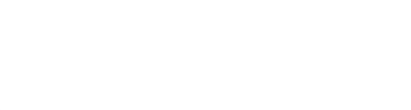